### **Application guide for Edutech M.Sc.**

#### **Version 1.2 July. Summer 2020**

**Changelog relative to Version 1.1:** Minor text corrections and additions. Update of some screenshots from the platform that have changed. Inclusion of a FAQ & troubleshooting section at the end of this guide.

**Quick intro:** This guide is specially for international students who want to apply to our Edutech Master. The platform used for submitting your application is called "SIM platform" and can be accessed here: [https://sim.uni-saarland.de/bewerbung#/Logon.](https://sim.uni-saarland.de/bewerbung#/Logon) Remember that the official period for applying is in June-July of each year. For more information about the application process, please check our "[Applying to Edutech](https://edutech.uni-saarland.de/applying-to-edutech-m-sc/)" page.

#### **On page 15, you can find a list of all the documents and information you'll need for completing your application.**

If something about the guide is unclear, please contact us at: [eduTech@mx.uni-saarland.de](mailto:eduTech@mx.uni-saarland.de)

If you have any technical problem on the SIM platform, please contact the Admissions dept.[: anmeldung@uni-saarland.de](mailto:anmeldung@uni-saarland.de)

**Step 0:** Create an account for the SIM platform. Images for this step are taken from this Application Guide: [https://www.uni](https://www.uni-saarland.de/fileadmin/upload/studium/bewerben/Student_Information_System_engl.pdf)[saarland.de/fileadmin/upload/studium/bewerben/Student\\_Information\\_System\\_engl.pdf](https://www.uni-saarland.de/fileadmin/upload/studium/bewerben/Student_Information_System_engl.pdf)

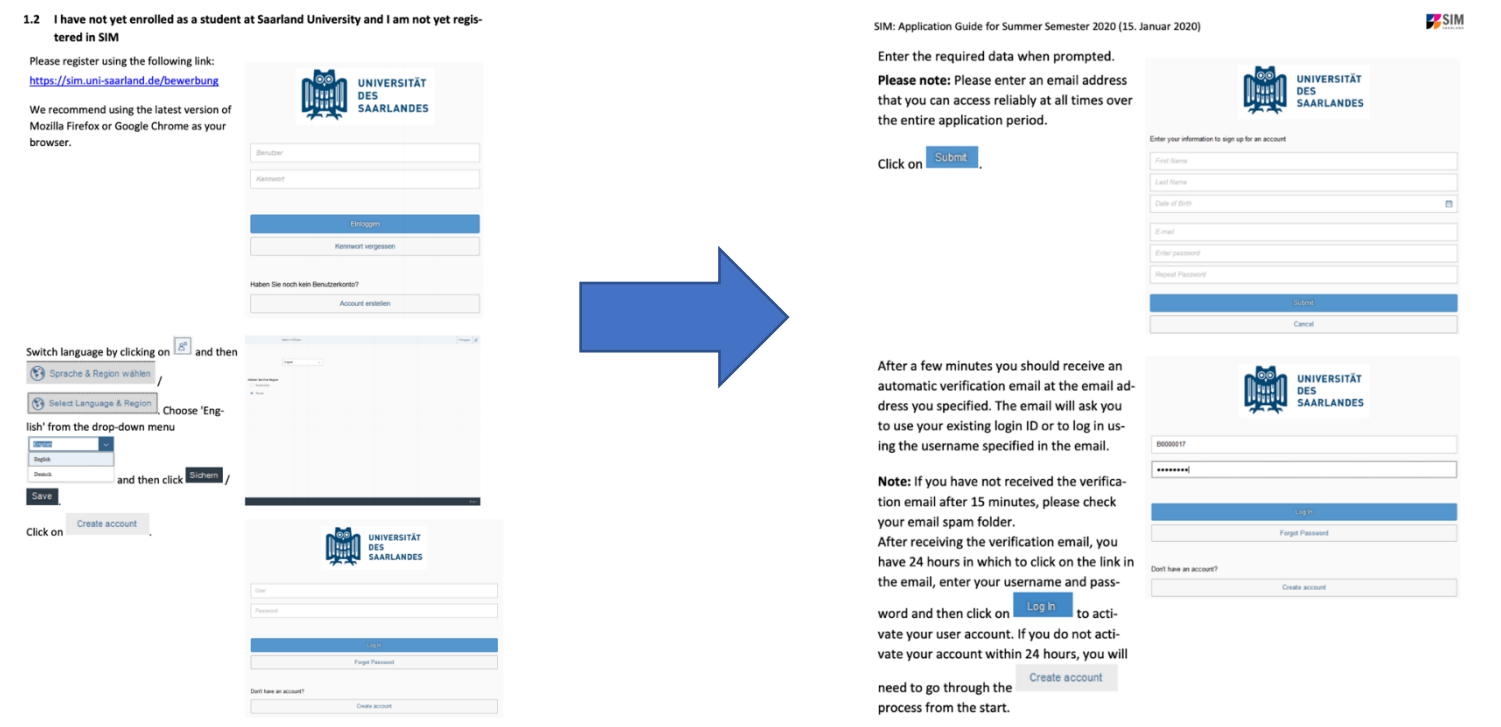

SIM: Application Guide for Summer Semester 2020 (15. Januar 2020)

1.3 I am not yet enrolled as a student at Saarland University, but I have registered with SIM and have already submitted an application

Please use your existing user account, which you can access here:

https://sim.uni-saarland.de/bewerbung

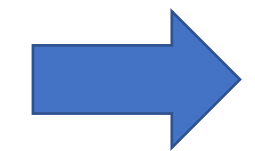

Log in with your username (e.g. B0000xx)

Log In and your password. Click on

If you have forgotten your password,

Forgot Password please click on the button.

Please note: If the window does not appear as shown here, please clear your browser cache using CTRL+F5 and restart the browser.

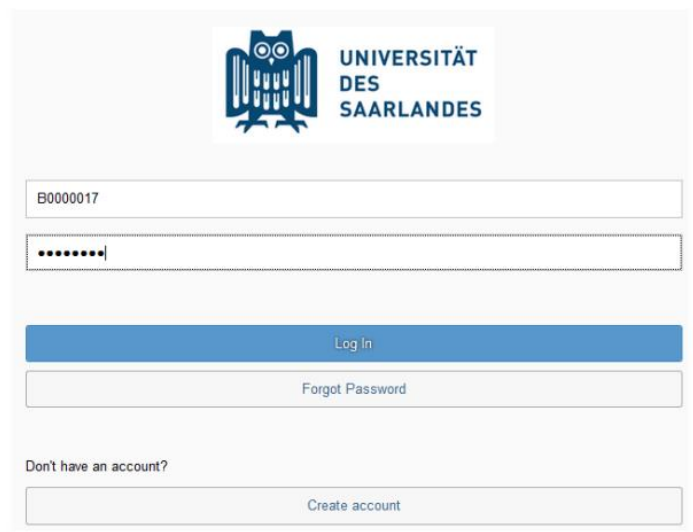

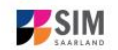

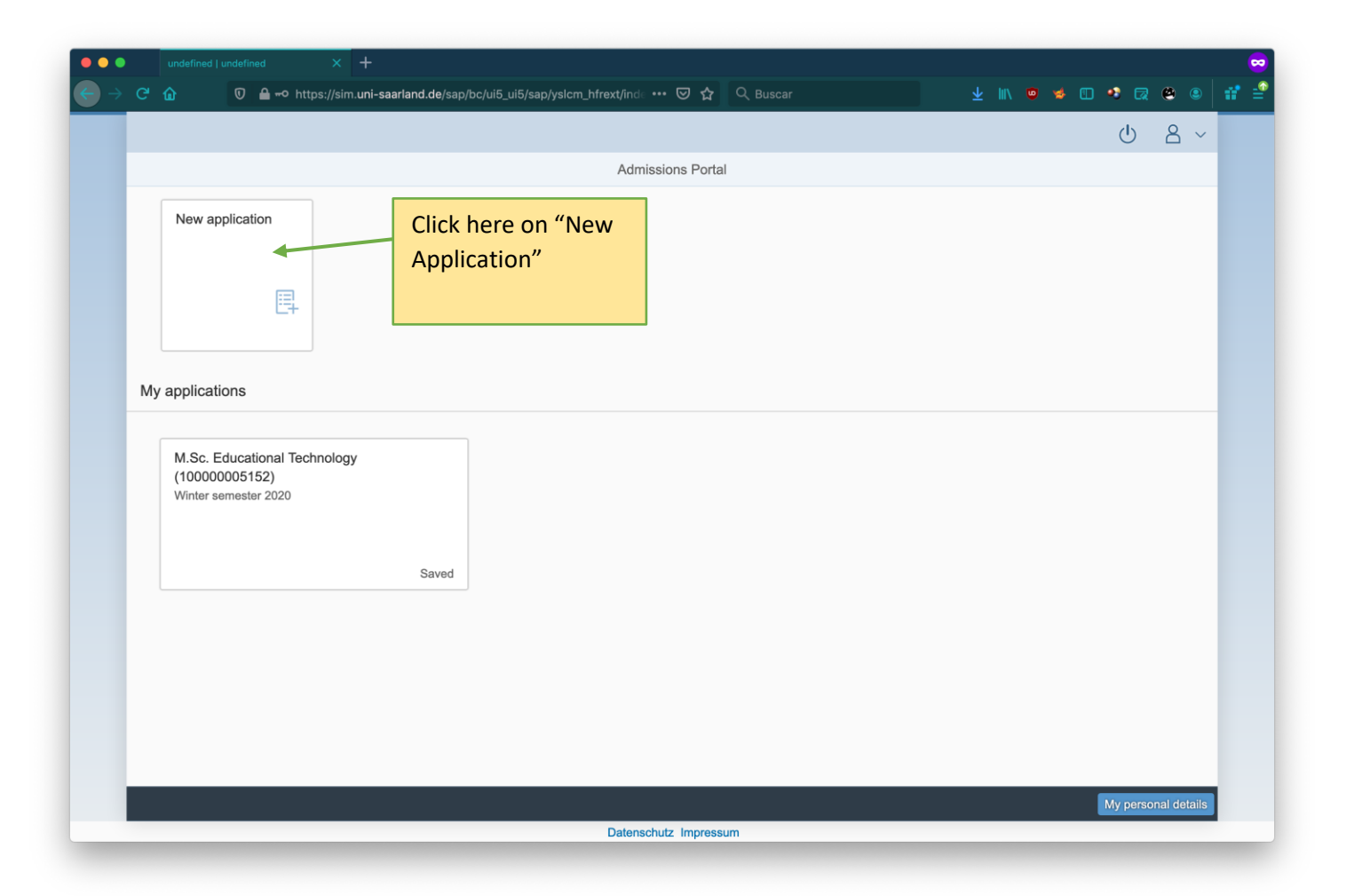

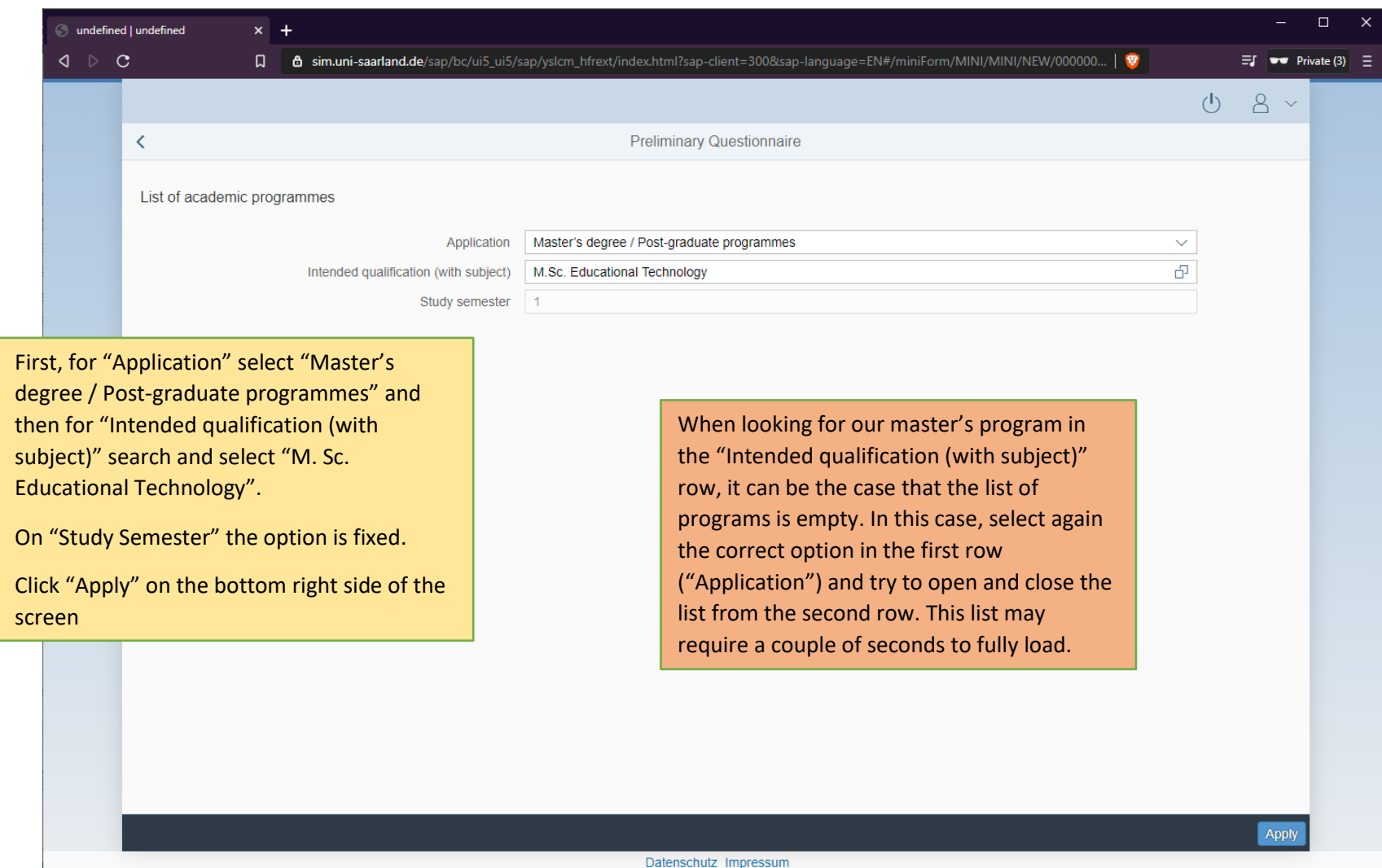

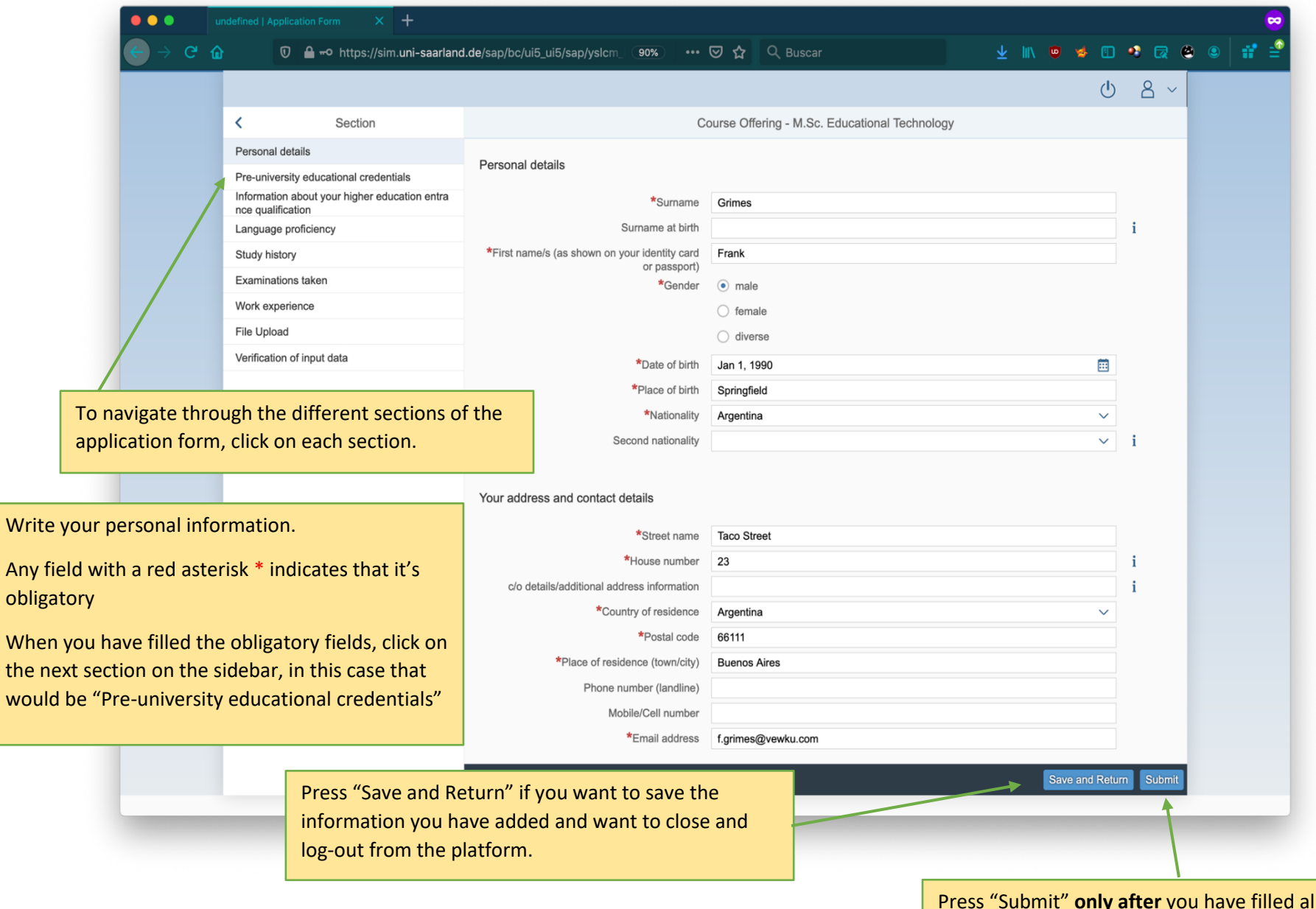

**Press** *I* sections and want to officially submit your application. **If you click this button, your application will be sent and you won't be able to edit it again**.

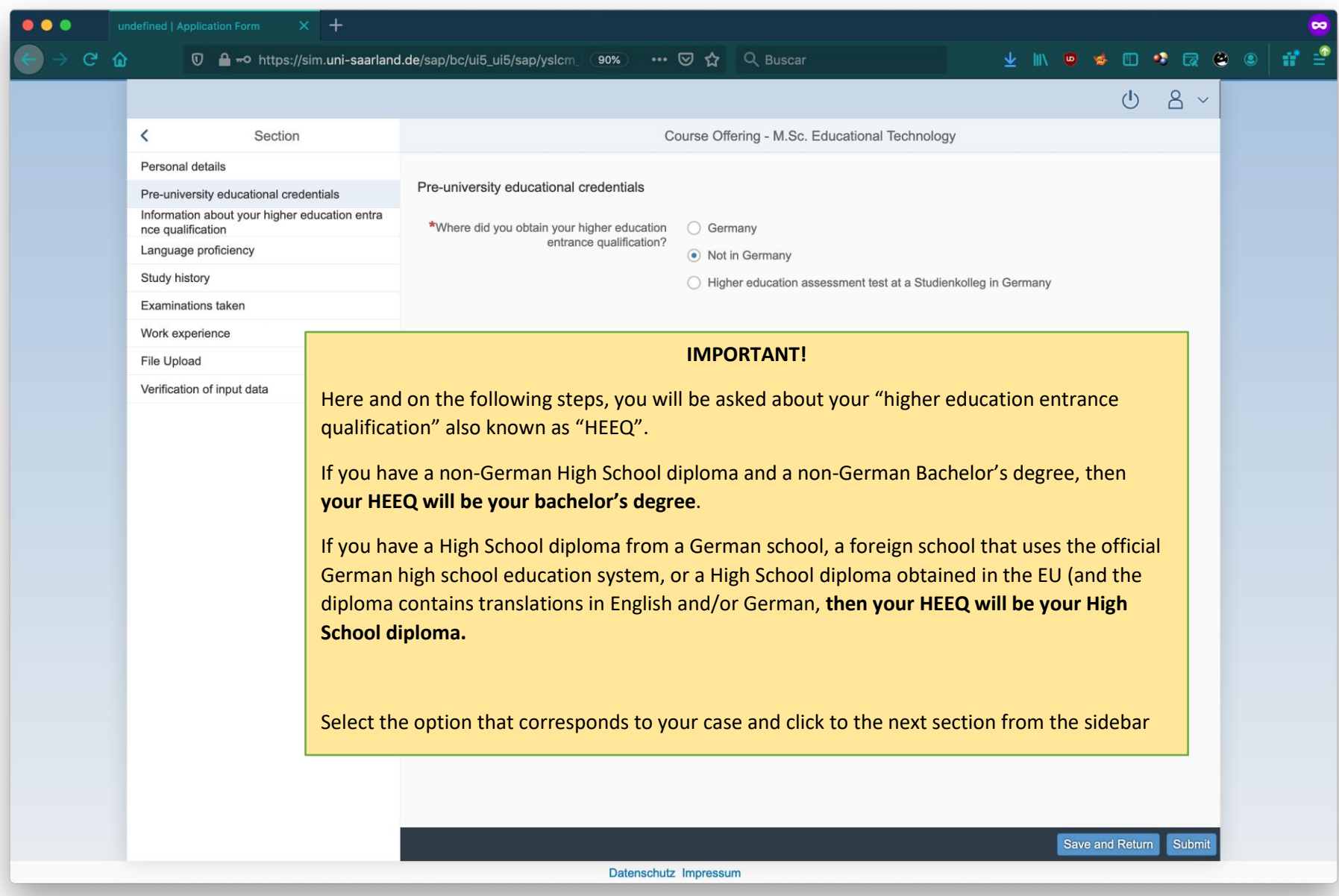

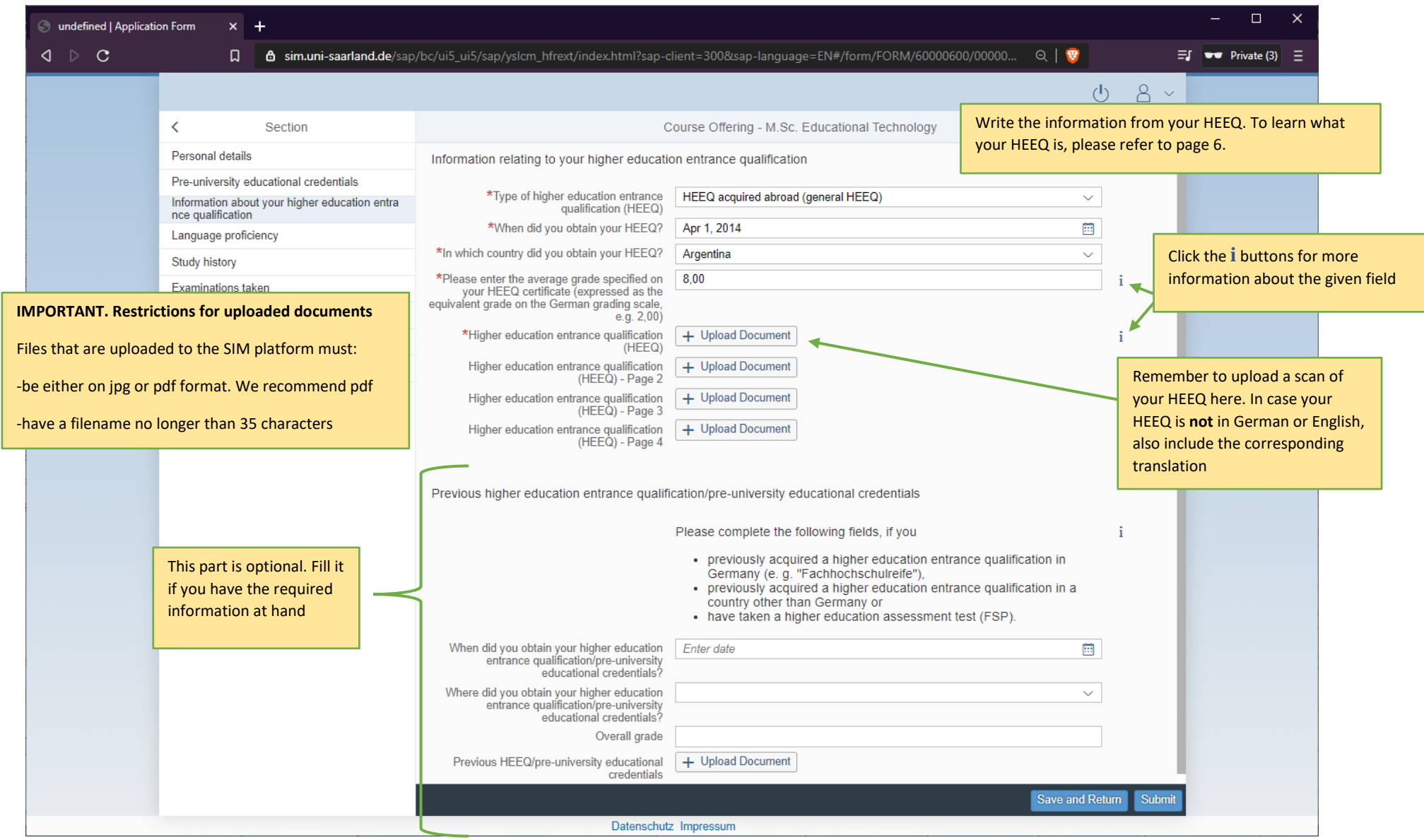

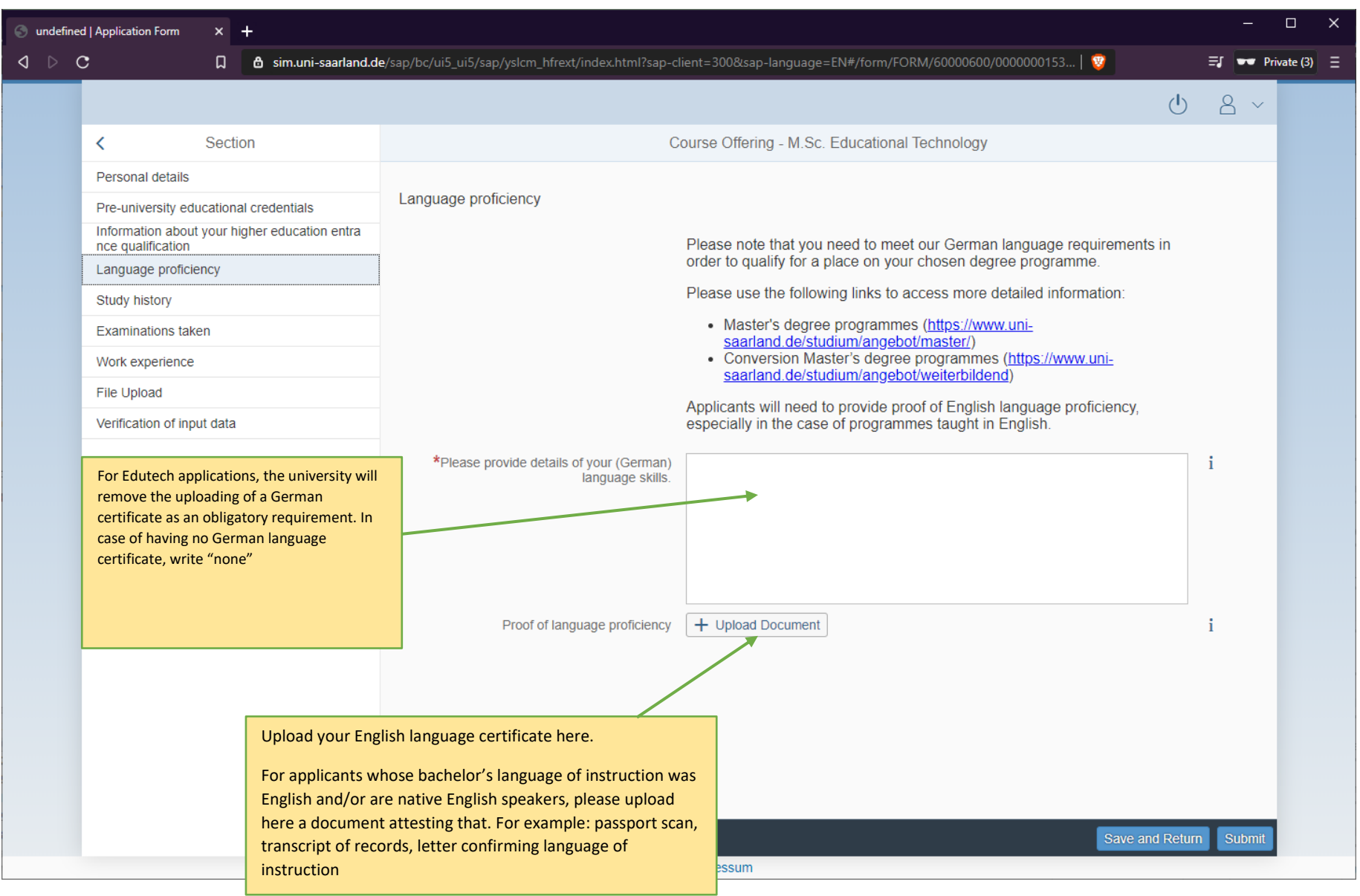

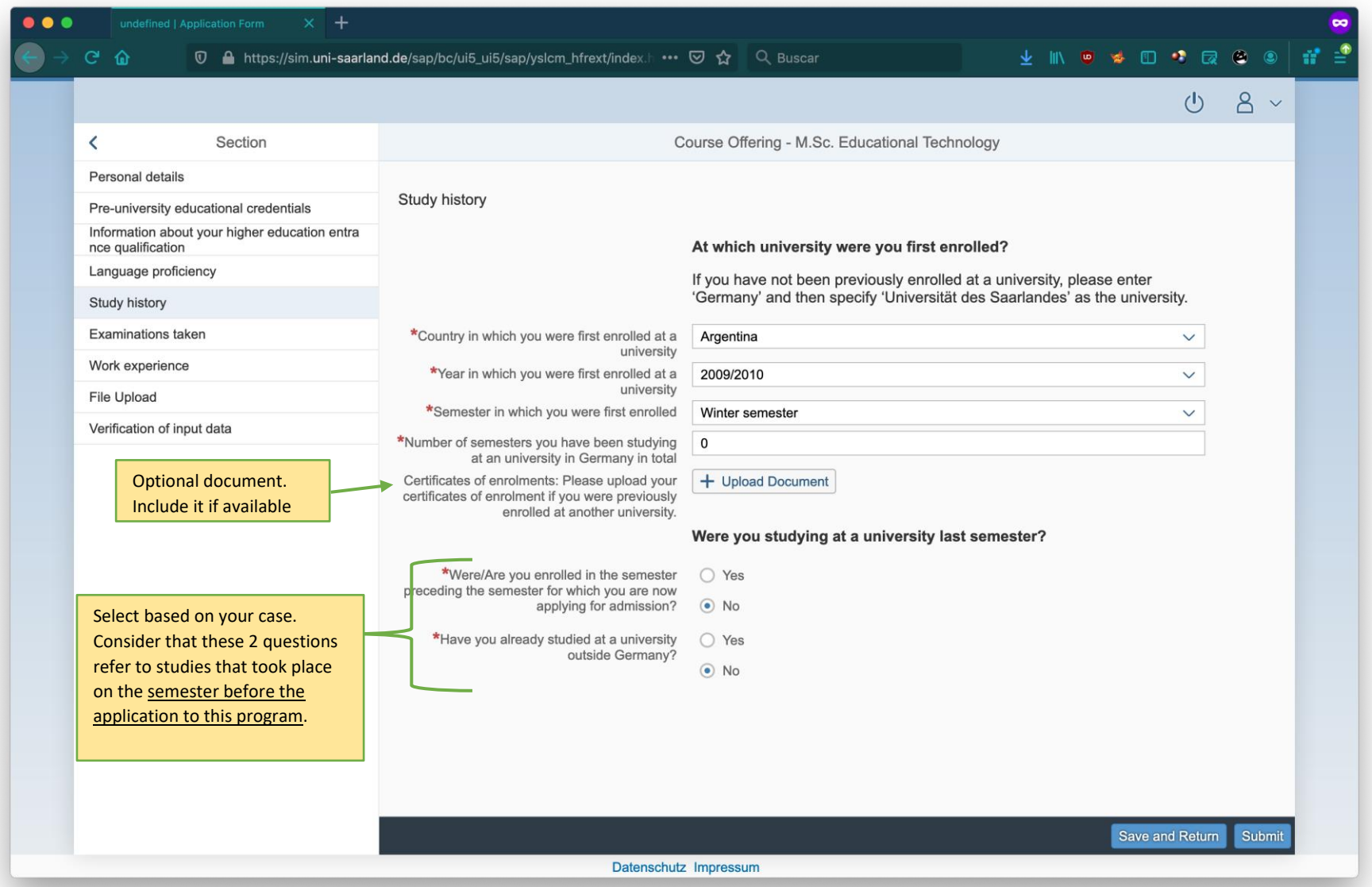

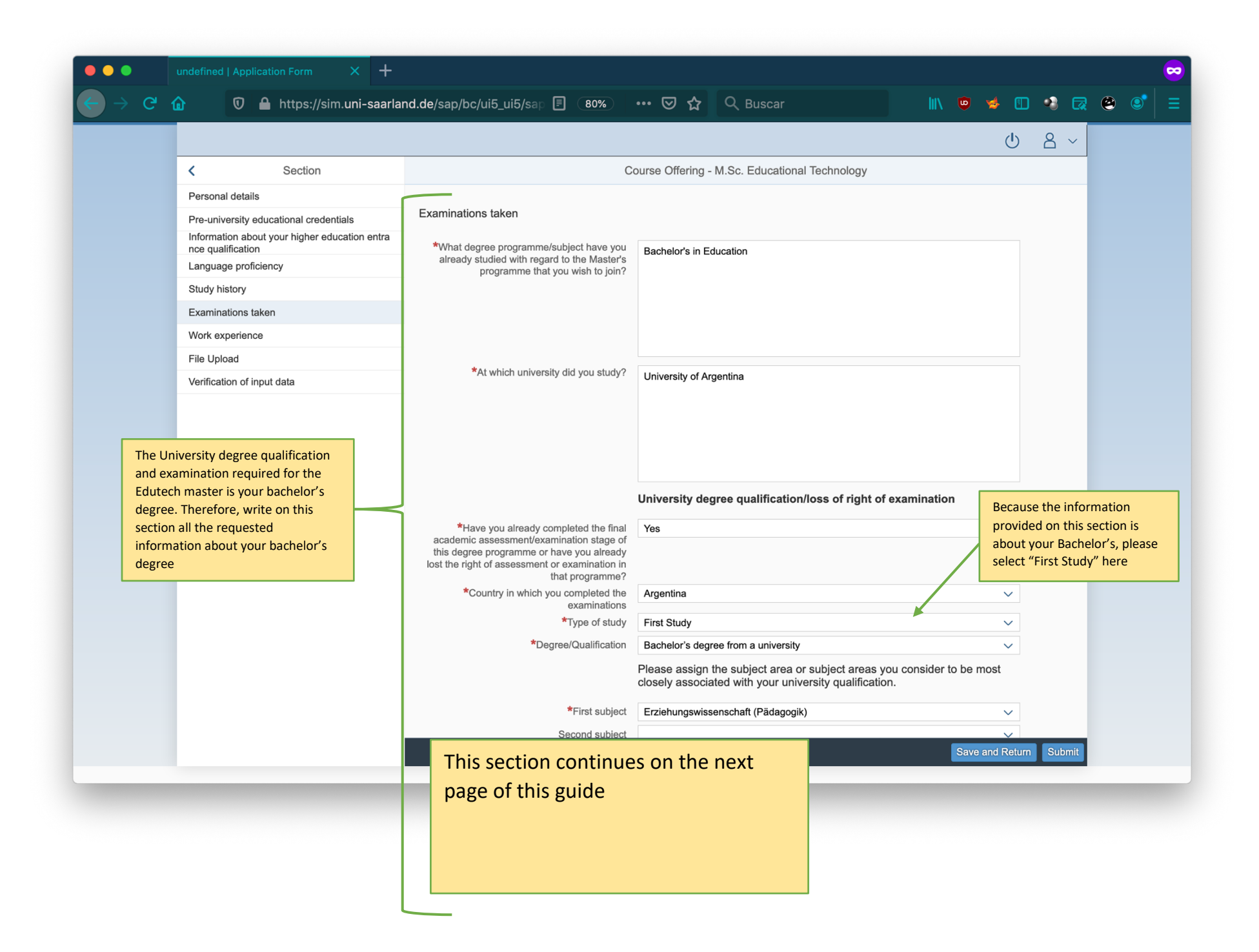

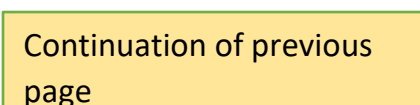

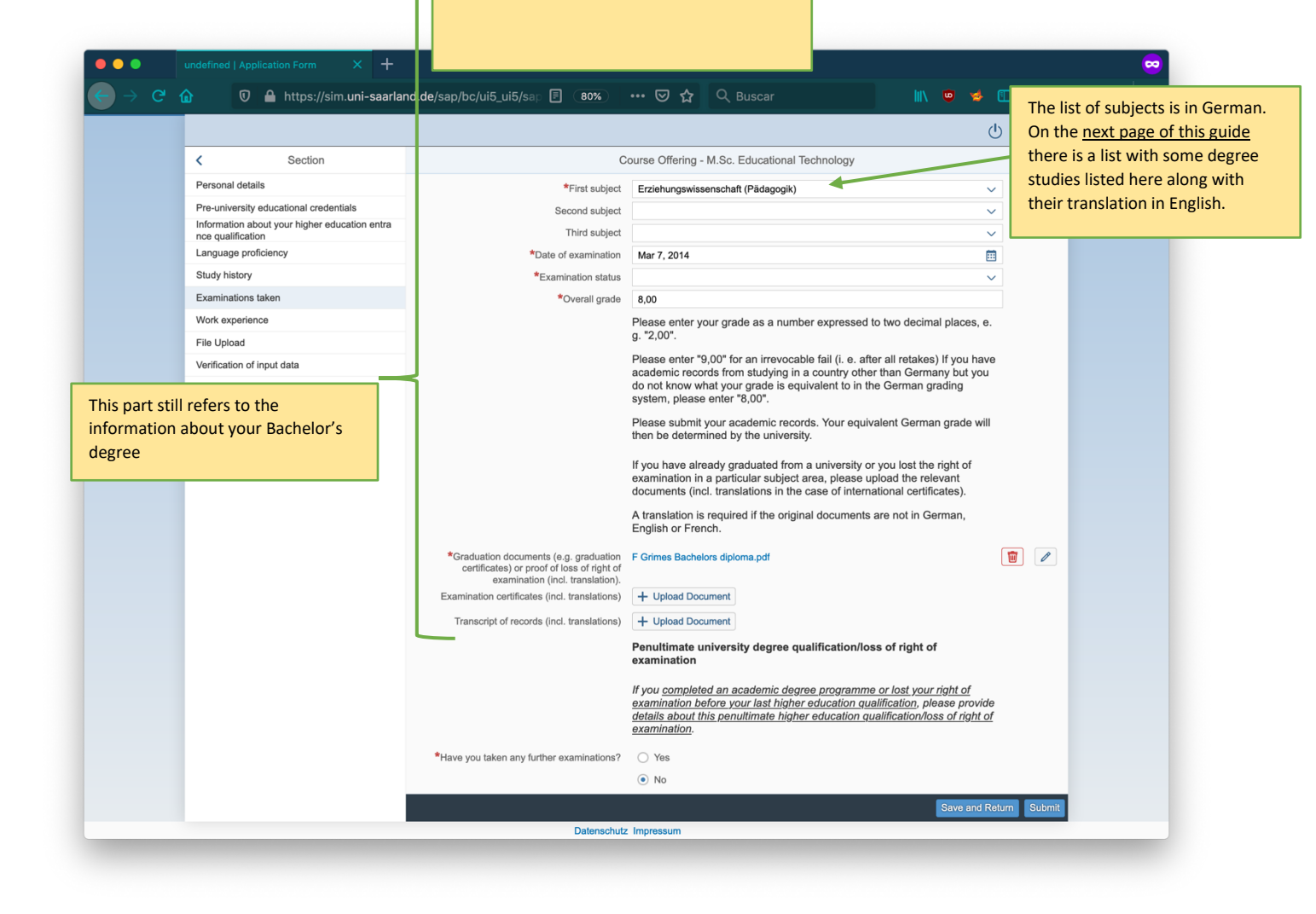

#### **Section: Examinations taken, list of some First Subjects and their translation**

Pick the subject covered, or the one that relates the closest, written in your bachelor's degree

- Arbeitslehre/Wirtschaftslehre = Teaching of work/ economics
- Erziehungswissenschaft (Pädagogik) = Pedagogy/ Educational science
- Interdisziplinäre Studien (Schwerpunkt Ingenieurwissenschaft) = Interdisciplinary studies (focus on engineering sciences)
- Informatik = Informatics
- Ausländerpädagogik = Pedagogy for foreigners
- Psychologie = Psychology
- Angewandte Systemwissenschaften = Applied Systems Science
- Sozialwissenschaft = Social Sciences
- Soziologie = Sociology
- Computerlinguistik = Computer Linguistics
- Computer- und Kommunikationstechniken = Computer and communications technologies
- Kommunikations- und Informationstechnik = Communications and Informations technologies
- Sozialpädagogik = Social Pedagogy
- Deutsch als Fremdsprache oder als Zweitsprache = German as foreign/ second language
- Angewandte Sprachwissenschaft = Applied Language sciences
- Medienwissenschaft = Media Sciences
- Kommunikationswissenschaft/Publizistik = Communication sciences/ journalism
- Medientechnik = Media technologies
- Schulpädagogik = School pedagogics/ Teacher Education
- Pädagogik der frühen Kindheit = Early childhood pedagogy
- ohne Angabe/ungeklärt = no Information/ unclear

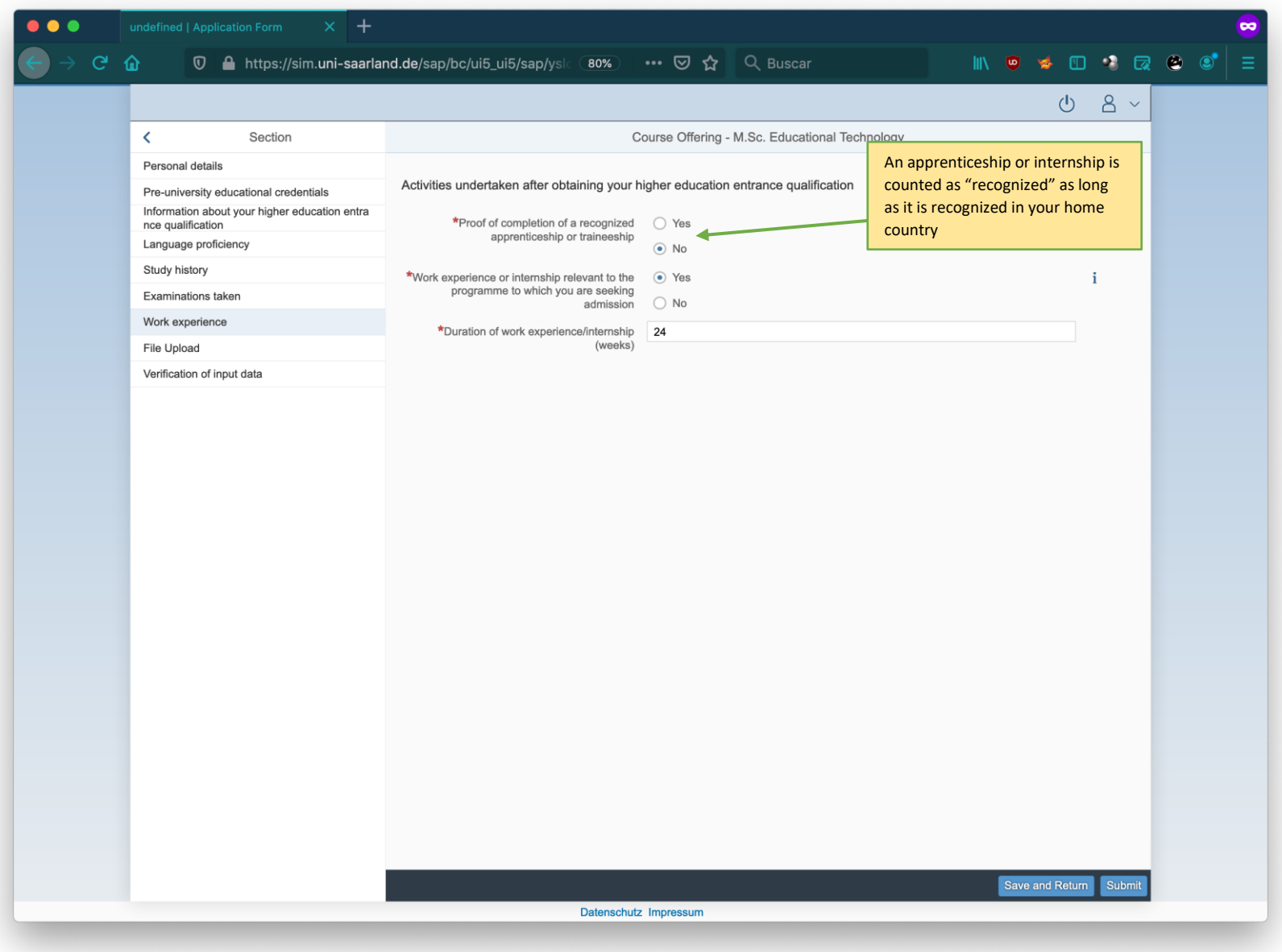

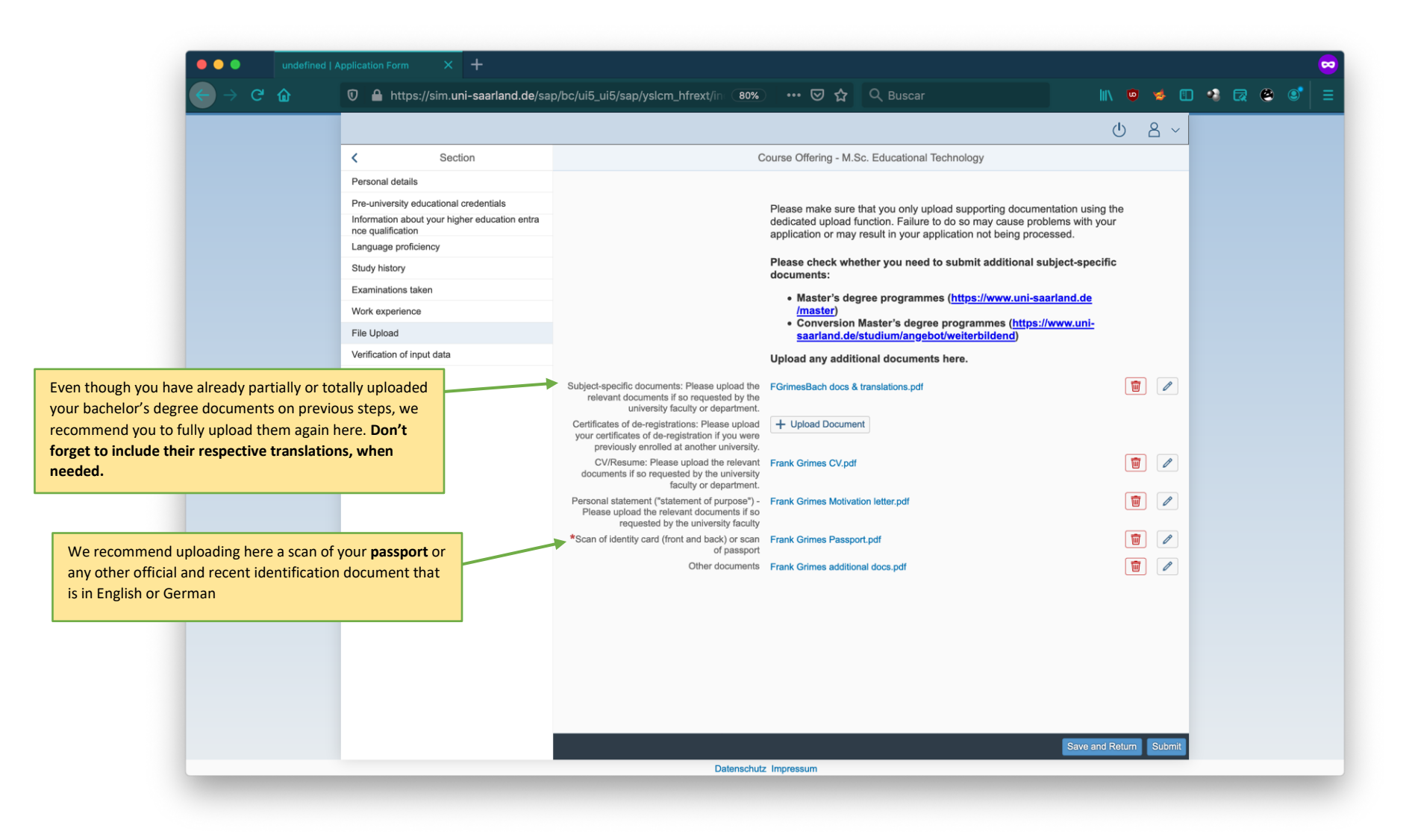

# **Checklist of documents that you need to upload on your application**

# **Documents you must include**

- Bachelor's degree documents: 1 PDF with scan of Bachelor's Diploma and Transcript of Records. When these documents are **not** in English or German, include in this file the translations (in German or English) of them.
- Letter of motivation: in PDF format, either in English or German.
- Proof of English language skills: This document is only uploaded on the "Language proficiency" section. 1 PDF with the certificate and/or results that show that you have at least a B2 level in English. For applicants whose bachelor's language of instruction was English and/or are native English speakers, please upload here a document attesting that. For example: passport scan, transcript of records, letter confirming language of instruction.
- Proof of identity: Scan of a valid form of identification. We recommend a scan of your passport because it includes an English translation.

# **Additional documents we recommend you include**

- CV: in PDF format and in English or German
- Other documents: Scans or copies of documents (in English or German) related to your academic or work experience such as Recommendation Letters and Certifications.

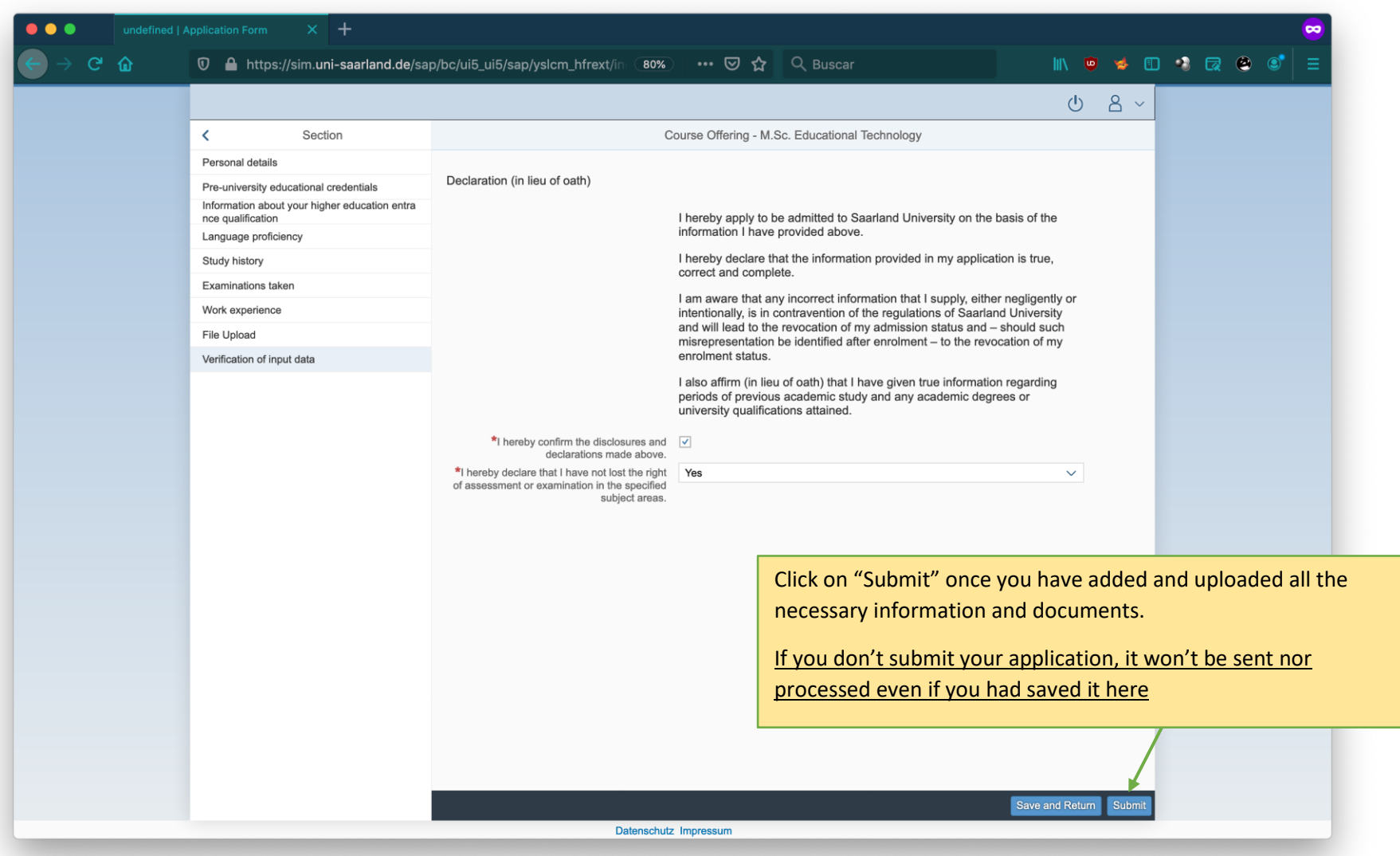

# **FAQ & Troubleshooting:**

# **// Display issues**

If the any window or section does not appear as shown in this guide, please clear your browser cache and restart the browser. We recommend accessing the SIM platform through a desktop computer or laptop. The supported browsers are: Google Chrome, Mozilla Firefox, and Microsoft Edge based on Chromium. In other browsers, the display quality may be compromised.

### **// Recommended browsers**

Please use the latest version of one of the following browsers to view the portal: Google Chrome, Mozilla Firefox, Microsoft Edge based on Chromium. The portal may not be displayed correctly if you use an older version of one of these browsers or if you choose to use another browser, such as Apple Safari or Internet Explorer

# **// Can you, the Edutech dept., confirm me that you received my application? / I applied on the platform. Will I receive a confirmation email?**

During the application process period, we don't have access to the applications because that and the platform is managed by the Admissions Office of the university. The submitted applications will be forwarded to us once the application period is over.

After you click on "Submit" on the application platform, you will receive on-screen confirmation that your application was submitted and you will be notified of your application number. You will be able to view your application in the 'My applications' section of the SIM platform. Thus, you will **not** receive a confirmation email. In case the University requires you to send them additional supporting documentation, they will send you an email explaining what they need and the status of your application will change. If that happens, please follow the instructions from this [Application guide of the Admissions Office](https://www.uni-saarland.de/fileadmin/upload/studium/bewerben/Student_Information_System_engl.pdf) (section 3, p. 14)

We the Edutech dept. have no control of the application platform nor its technical infrastructure. For any of these queries, I would recommend you to contact the Admissions Office [\(anmeldung@uni-saarland.de\)](http://anmeldung@uni-saarland.de/).

### **// How can I know that my application was correctly submitted?**

When clicking on the "Submit" button, the SIM platform will check if all the mandatory fields and documents are filled. If an obligatory field or section is not filled, the SIM platform won't allow the submission and you will be indicated where are the pending fields that need to be filled. Please beware that the SIM platform only checks that information and documents were added to the obligatory fields and it doesn't check if the information is correct.

If you click the "Submit" button and you receive on-screen confirmation that your application was submitted, that's the indication that your application was correctly submitted. You will be able to view your application in the 'My applications' section.

# **// I submitted my application to the platform and there it says "to be verified", is my application good?**

During the application process period, we don't have access to the applications because that and the platform is managed by the Admissions Office of the university. The submitted applications will be forwarded to us once the application period is over. Regarding that "to be verified" message, please check the section 3 (p. 14) called "What happens after I have submitted my application" of the [Application guide of the Admissions Office](https://www.uni-saarland.de/fileadmin/upload/studium/bewerben/Student_Information_System_engl.pdf)

# **// I submitted my application to the platform and there it says "pre-excluded", is my application good?**

Please check the section 3 (p. 14) called "What happens after I have submitted my application" of the [Application guide of the](https://www.uni-saarland.de/fileadmin/upload/studium/bewerben/Student_Information_System_engl.pdf)  [Admissions Office.](https://www.uni-saarland.de/fileadmin/upload/studium/bewerben/Student_Information_System_engl.pdf) If after some days, the status of your application has not changed and you have not received any email as specified on page 14 of the above-linked guide, please contact the Admissions Office [\(anmeldung@uni-saarland.de\)](http://anmeldung@uni-saarland.de/).

# **// I can't click certain checkbox. / I filled my application form with all my info and documents but later nothing is saved. / There's a mandatory field that I can check or input info to / I submitted my application but afterwards it shows some sections empty**

We the Edutech dept. have no control of the application platform nor its technical infrastructure so we would recommend you to contact the Admissions Office [\(anmeldung@uni-saarland.de\)](http://anmeldung@uni-saarland.de/).

As a quick troubleshooting solution, you can try to log-out from the platform, clear the cache and navigation history from your

browser, restart your browser, and log in to the SIM platform again. If that doesn't work, try with another of the supported browsers (Google Chrome, Mozilla Firefox, and Microsoft Edge based on Chromium). If the problem still persists, please reach out to the Admissions Office [\(anmeldung@uni-saarland.de\)](http://anmeldung@uni-saarland.de/) for more technical support.

As a last resort, you can withdraw your application and apply again, ensuring that you fill all the obligatory fields and taking evidence (i.e. screenshots) showing that you filled everything correctly, in case the issue happens again.